# **Word Advanced Features**

**Course Duration** : 1 day

# **Course Overview**

This Word course covers the advanced features of Microsoft Word for delegates who need to work with forms, large or complex documents, and sharing documents among multiple team members.

# **Prerequisites**

This is an advanced course aimed at delegates who can already use Word to create, edit, format, save, and print business documents that contain text, tables, and graphics. To ensure your success, we recommend that all delegates have completed the Word Essentials course or have equivalent knowledge.

# **Objectives**

Delegates will be able to:

- Create a Macro to automate a repetitive task.
- Add Sections to a document to allow different headers and footers on different parts of the document.
- ◼ Creating a template that can be used by many users but can be personalised with their own information and save changes so that it does not affect the template file.
- Create a form that can be filled in on the screen, using a variety of text boxes, drop down lists and tick boxes.
- Add a Table of Contents to a document with many pages, to help navigate to sections more easily.

### **Course Content**

#### **Quicks Recap of Content from Essentials course** Advanced Formatting

Advanced graphics e.g. SmartArt and Charts

### **Section Breaks**

Creating a section break Deleting a section break Setting section properties

### **Building Structure with Outlines and Master Documents**

Building an outline Editing an outline Working within outlines Using master documents

### **Using Styles in a Document**

What is a style? Character styles Paragraph styles Using built in styles in a document Creating new styles

### **Multi level Bullets and Numbering**

Applying and removing multilevel lists Indenting bullets to different levels Defining a multilevel list

### **Table of Contents**

Explanation of a table of contents Creating a table of contents Modifying the table of contents options Updating a table of contents Deleting a table of contents

### **Table of Figures**

Explanation of a table of figures Creating a table of figures Modifying the table of figures options Updating a table of figures Deleting a table of figures

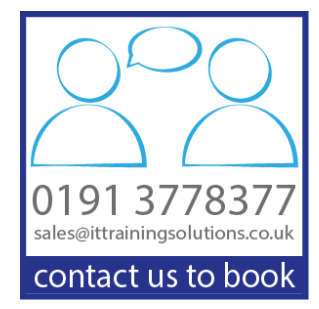

### **Reference Marks and Notes**

Creating a Footnote and Endnote

Creating Bookmarks

Adding Captions Adding a Hyperlink Adding a Cross Reference

### **Mail Merge**

Creating a Mail Merge from scratch Creating a Mail Merge using an existing document and existing data source Changing the data source file Add, delete or modify the records in the Data Source Filter the data so as to not merge to the whole data set Using the merge rules to customise each individual letter further Merge to new document, email and labels

#### **Reviewing & Tracking Changes**

Sending a document for review Reviewing a document Comparing document changes Merging document changes Reviewing track changes & comments

# **Other Courses in this Series**

[Word Essentials](http://www.ittrainingsolutions.co.uk/outlines/2052.htm)  [VBA using Word](http://www.ittrainingsolutions.co.uk/outlines/1386.htm) 

### **Training Options**

- Public scheduled courses at one of our training venues
- Virtual Classroom
- Private course at your company office. Training can be delivered throughout the UK
- Bespoke customised courses written to your specific needs, delivered at client's premises throughout the UK, at our training venues or a convenient third-party location
- For further information please contact us on 0191 377 8377

### **What's Included**

- ◼ 1 delegate per computer
- Laptops are available for training delivered at client's premises
- Comprehensive course manual and exercises
- Telephone and email support
- Lunch and refreshments when training is delivered at our training venue
- Relaxed refreshment area at our training venues

#### **Templates**

What are templates? Creating a template Modifying a template Saving template Using Fill-in fields in your templates Adding Style Referencing into your templates

### **Creating Forms**

Adding form fields to a document Protecting a form Saving form data Filling in a form

#### **Macros**

What is a macro? Creating macros Deleting macros Ideas on how to use Macros